Graphical User Interface

Larry Rudolph MIT 6.893; SMA 5508 Spring 2004

MIT 6.893; SMA 5508 Spring 2004 Larry Rudolph Lecture 4: Graphic User Interface

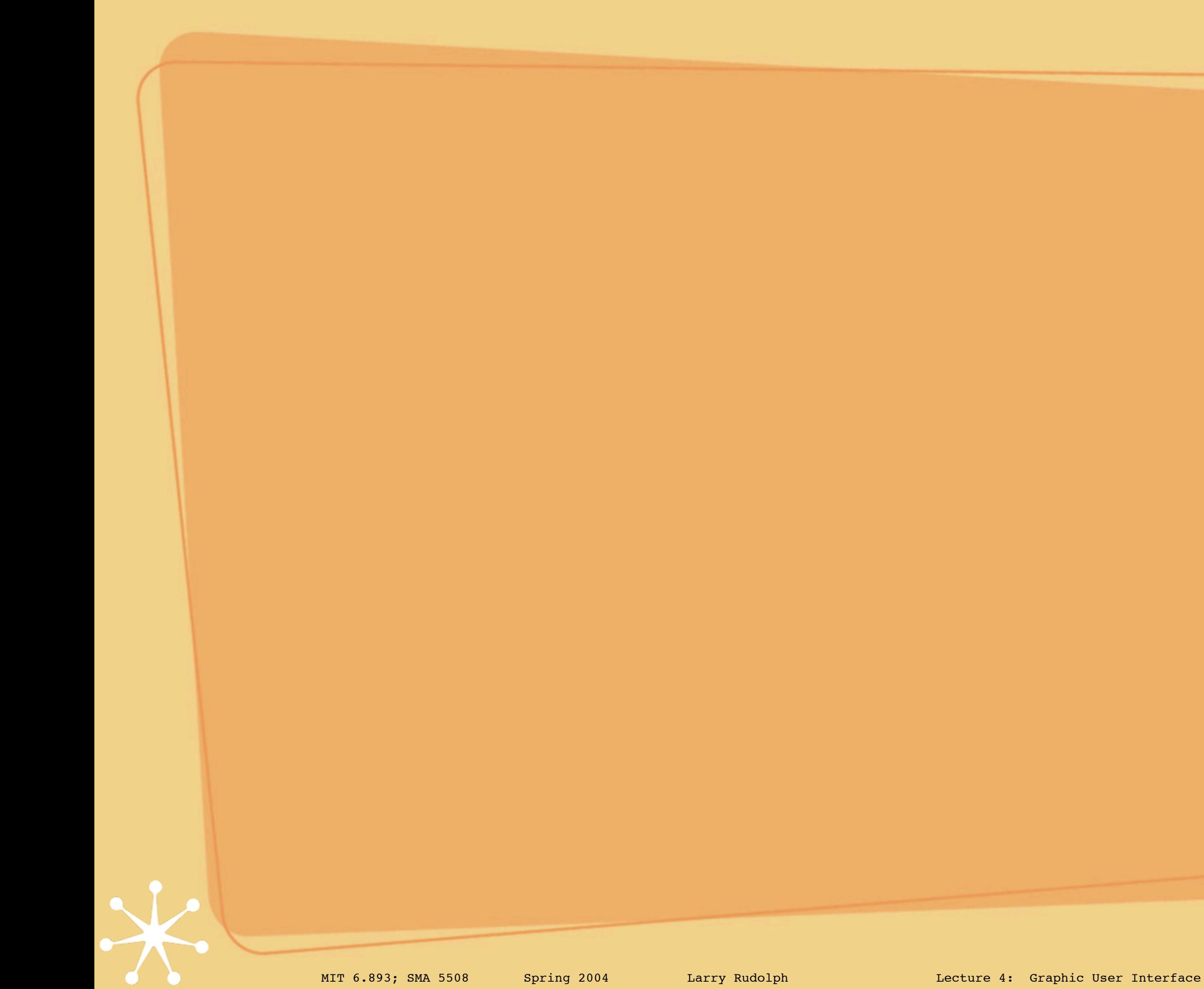

 $\frac{1}{\lambda}$ 

# User Interface

- Application needs external interaction.
	- Disconnect application from user interface
		- UI could be: character display & keyboard
		- Or: file, tape, CD, ...
- Graphical user interface
	- Must make many assumptions about h/w
		- $\odot$  Code usually written to lowest common denominator
		- Why write different code for each fancy featyre
	- Code gets tied to GUI  $\bigcirc$
	- Abstraction advantage is minimized
		- hard to adapt to different interfaces
		- e.g. try to access web page via dumb terminal (lynx)

# Signals and Actions

- User Interface
	- output: data & signals (event == signal)
		- $\bullet$  data is usually text to display to user
		- $\bullet$  cause something to happen e.g. popup window
	- input: data & signal
		- $\bullet$  data is usually text that the user types
		- $\bullet$  event is other user action, e.g. enter key, mouse click, mouse movement
- Two types of signals (events)
	- window manager, e.g. kill window, resize
	- application UI, e.g. menu selection
- Signals invoke application code
	- $\bullet$  "call back" or "handler"

### Evolution of GUI

#### Evolution

- application code does everything
- $\bigcirc$ libraries provide uniformity
	- apps examine all events & pass on irrelevant ones
- multi-tasking pushes routing down to OS level
- window manager (pull routing out of OS)
- multi-threading: data & signals passed  $\bigcirc$ between app and gui via window manager
- full separation: xml, soap, ...

# Graphical Toolkit

- Need something to draw graphics
- Need something to manage windows, menus, buttons, icons, etc.
- Need a "Toolkit"
	- There are lots of them; some language specific
	- We use GTK 2 (pygtk2 python interface) http://www.moeraki.com/pygtkreference/pygtk2reference/ http://www.async.com.br/faq/pygtk/index.py?req=index

# Graphical User Interface

We will use Glade 2 : can see what gui will look like (but maybe not on ipaq small screen)

**Glade** is a program designed to enable the quick building of graphical user interfaces for GTK+ and Gnome applications.

http://glade.gnome.org/

http://www.kplug.org/glade\_tutorial/glade2\_tutorial/ glade2\_introduction.html

 $\odot$ 

#### Glade Screen Shot

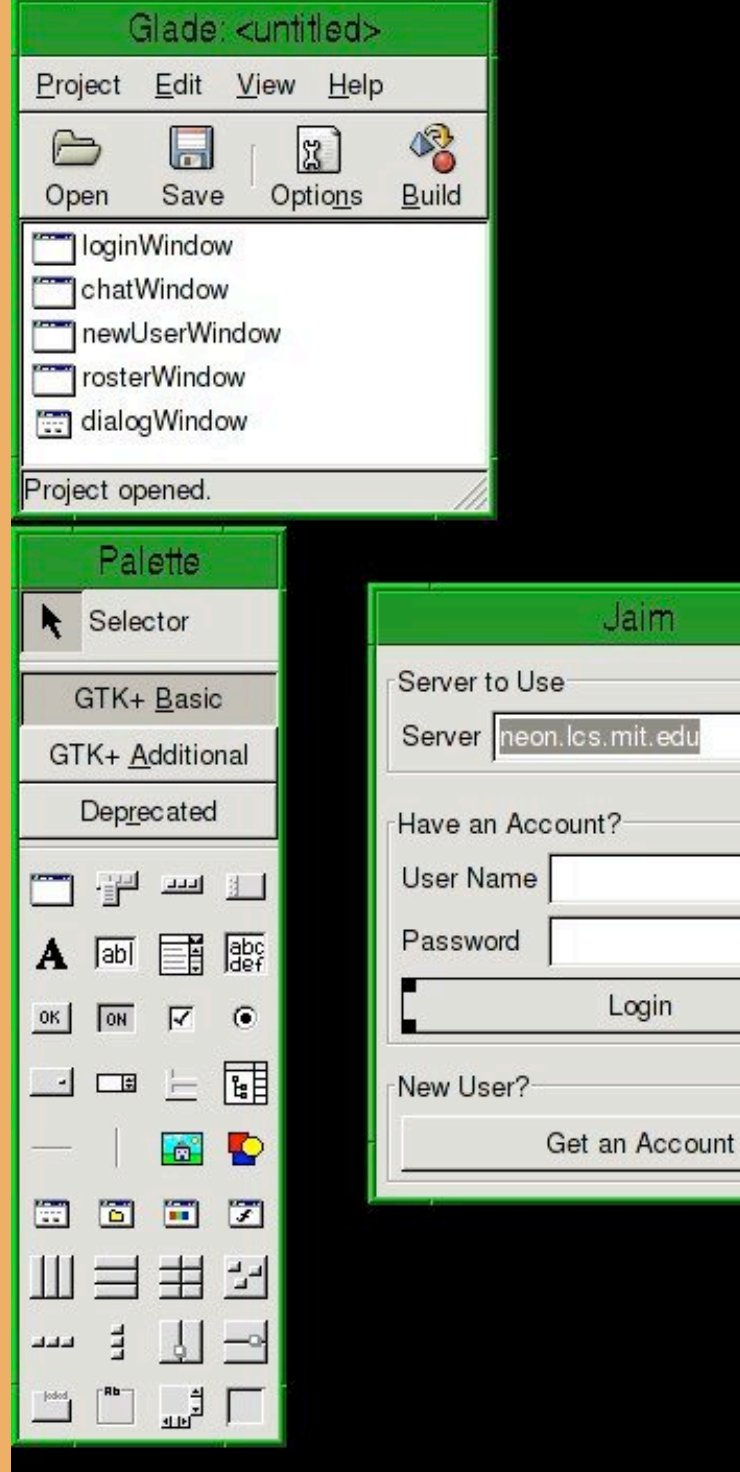

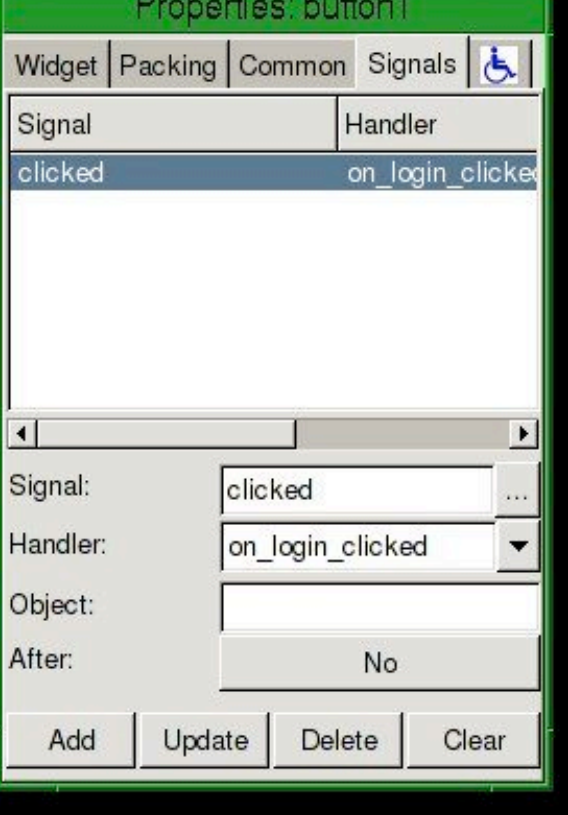

Jaim

lcs.mit.edu

Login

MIT 6.893; SMA 5508 Spring 2004 Larry Rudolph Lecture 4: Graphic User Interface  $8$ 

# GUI <==> App

- Application registers call-backs with GUI
- Signals or events invoke the call-backs
- Who ensures that the right connection?
	- It is all in the programmer's head
		- (generally not a good idea)
- How much does the GUI know about the semantics of the input?
	- Not very much
- Want abstraction and autogen or checker
	- still open problem

### Instant Messaging

- A server mediates messages
- Clients registers and connect with server
- Clients "subscribe" to other clients
- Client sends message to server, server forwards to recipient
	- $\bullet$  can only send messages to registered/ published recipients
- Supported operations:
	- Register, Unregister, Logon, Logoff, Send/Rec, Add/Remove Buddy, etc.

#### IM State Transition Diagram

Choose Server

Register

Connect

Disconnect

Send Message

Recv Message

Add Buddy

**End** 

Start

# IM State Transition Diagram II

Choose Server  $\Rightarrow$  Register  $\Rightarrow$  Connect  $\triangle$  Disconnect  $\Rightarrow$ 

Start

End

Send Message Recv Message

Add Buddy

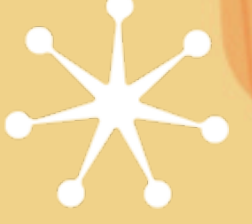

# Better Specification of UI

- Want universal user interface description Application can interact with several UI's keyboard, mouse, touch screen speech, gesture agent (a real PDA) brainwaves, ESP
	- Answer: still open research question

# The challenge of handhelds

Small screen; poor lighting, stylus Touch screen on-screen keyboard  $\bigcirc$ handwriting recognition menu's jog dial What is the problem?

# Input Errors

#### Touch screen

- on-screen keyboard: hit adjacent letters  $\odot$
- $\bigcirc$ handwriting recognition: mis-recognition
- menu's: choose adjacent item
- $\bullet$  jog dial: choose adjacent item
- **◎ Select wrong icon** 
	- Cannot see the writing (old folk's problem)
- $\odot$  Just do the wrong thing

#### What can be done?

- Add semantic knowledge
	- $\bigcirc$ Part of UI specification
	- $\bigcirc$ Limit acceptable input
- User interface can pass on several alternatives to application
	- Top "N" choices with associated probability
	- Application can handle probabilistic choice of  $\bigcirc$ input

#### Errors are device specific

#### Adjacent letter mistake

what do you think "ues" means  $\bigcirc$ 

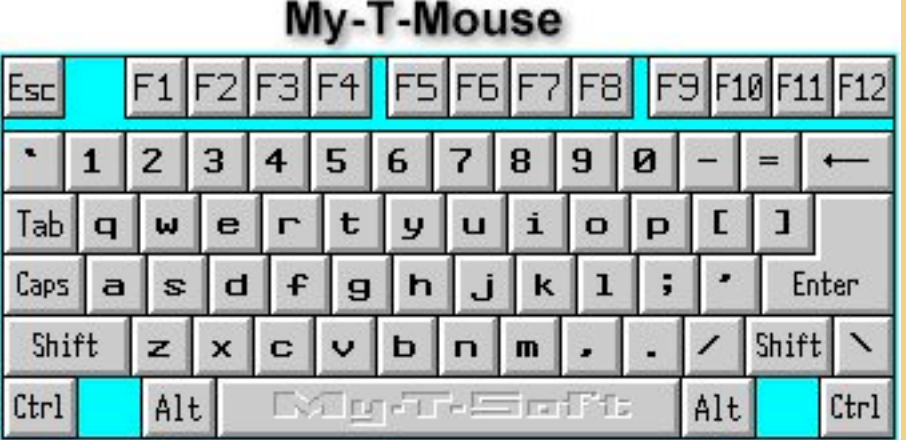

- $\bullet$  does it matter if it is keyboard or xstroke?
- xstroke has reg-exp description of letters

#### Xstroke

 $# 1 2 3$ # 4 5 6 # 7 8 9

# The extents of the grid will be automatically inferred based on the # bounding box of the input stroke. This makes xstroke robust to many # stroke distortions including translation and independent scaling # along the X and Y axes.

 $#$ 

#

# For example, an intuitive stroke for the letter L might be:

 $#$  Key L = 14789

 $#$  Key L = 147?89

#### What letter is this?

 ([12]\*[45][78]|[12][45]+[78]?)?[78]\*[4]\*(1?[2][369]+|1[25][369]\*)([369]+[25]+ 8?[147]?[258]\*[369]+|[25]\*8?[147]+[258]+[369]\*)([369]\*[58][74]+|[369]+[58][74]\*)

### What do we need?

- "Learning" (AI techniques)
- Bayes Theorem
	- what is the probability that the user meant  $\bigcirc$ 
		- X given this input ("yes" given "ues")
		- Y given this input ("no" given "ues")
		- Z given this input ("help" given "ues")
	- $\bullet$  can figure this out from the opposite way:
		- the probability that the user typed "ues" given that she wanted to type "yes"